If you have problem printing these signs, Please follow these instructions.

- 1. Go to File > Print.
- 2. Click on the "Advanced" button.

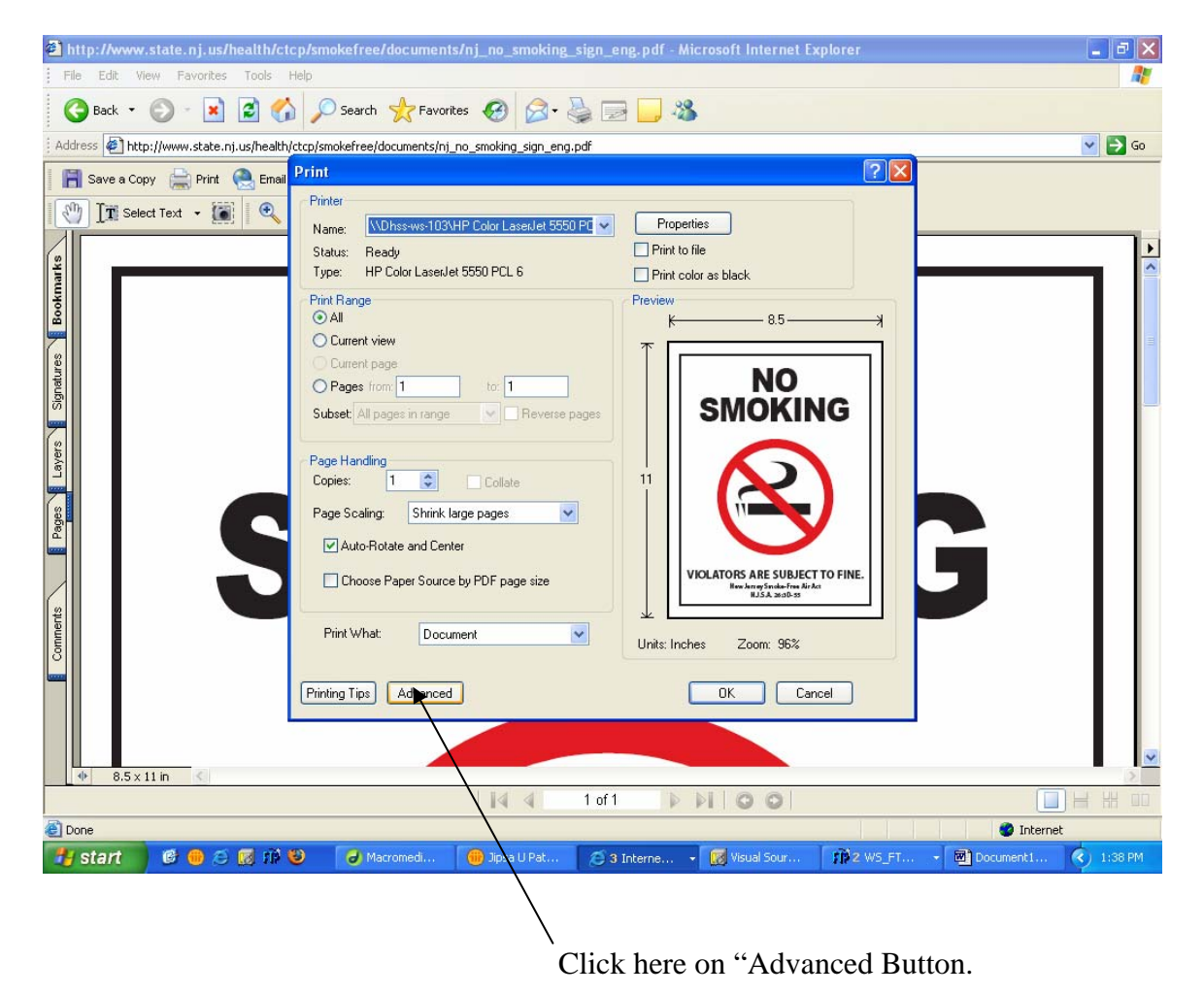

3. Check "Print as Image" checkbox.

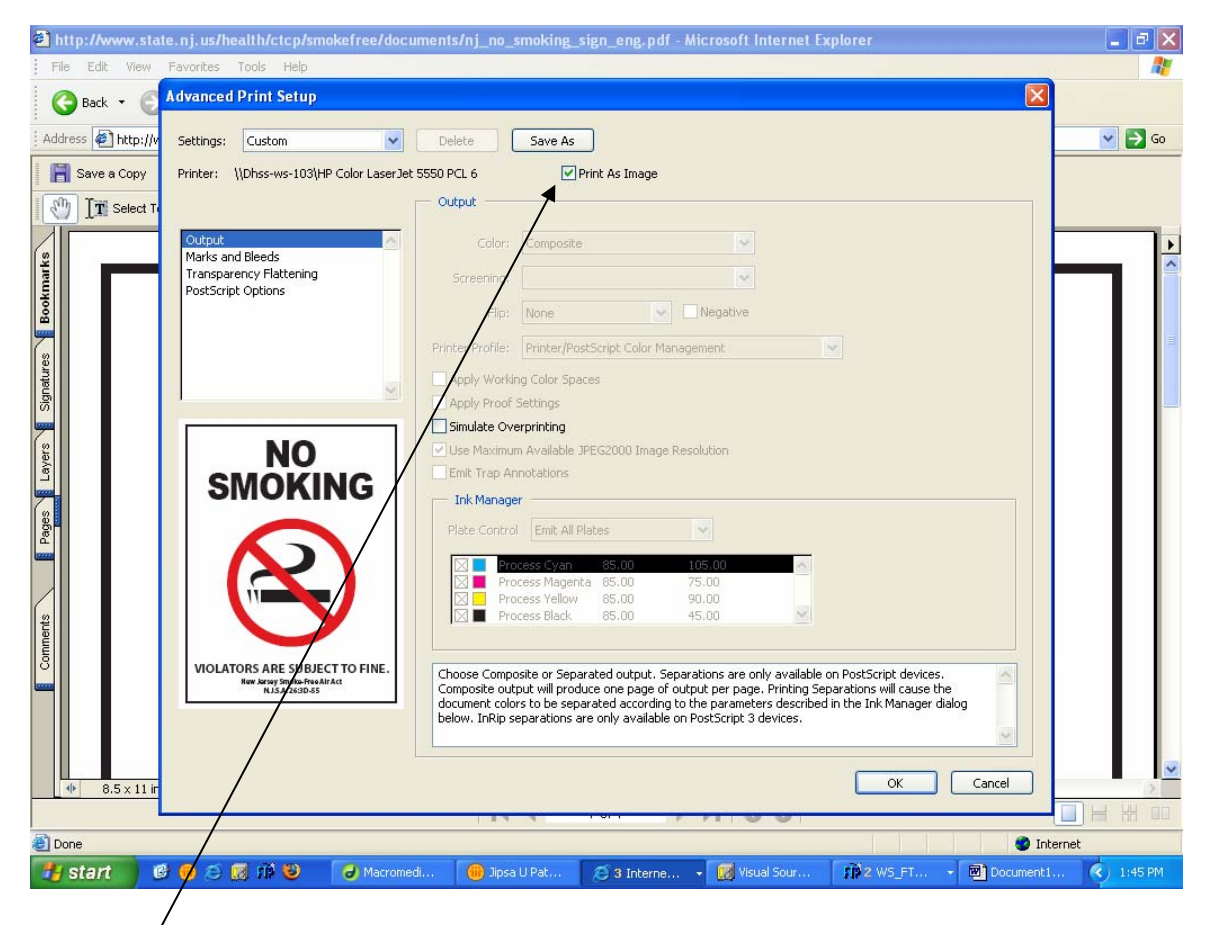

Check this checkbox.

- 4. Click OK.
- 5. Click OK again.